# **РОЗРОБКА КОМП'ЮТЕРНОЇ СИСТЕМИ ДЛЯ**

# **СТУДІЇ ЗВУКОЗАПИСУ.**

**ZERGIA RAKU U VARIANTI LILITI LILIT** 

 *Виконав: ст.КІ-13-1 Бабенко А.О.*

 $(4)$  ,  $4)$  ,  $4)$  ,  $4)$  ,  $4)$  ,  $6)$  ,  $6)$  ,  $6)$  ,  $6)$ 

# *Комп'ютерні технології в музичній сфері.*

Основні відмінності між сучасною музикою (написаною за допомогою комп'ютерних технологій) і грою на інструменті, в тому що для написання конкретного звуку потрібне володіння конкретною інформацією, для того щоб могти запрограмувати звук, тоді як для відтворення на інструменті достатньо лише інтуїтивного відчуття інструменту.

# **Постановка завдання**

- Виконати порівняльний аналіз программного забезпечення;
- Виконати порівняльний аналіз типів студій звукозапису;
- Розробити структуру комп'ютерної системи;
- Виконати вибір обладнання;
- Налаштувати аппаратне та програмне забезпечення;
- Виконати запис та обробку цифрового звуку.

*АǾаǼіз ȁиǾǻу ȀȁǿгȁаǽǾǿгǿ*  забезпечення для обробки звуку

 Наразі існують сотні програм для будь якого роду обробки та редагування аудіо доріжок.

 Проаналізувавши ринок музичної індустрії по програмному забезпеченню для обробки звуку, було сформовано список програм по критерію співвідношення ціни, якості та функціоналу.

#### *Cubase:*

- повний інструментарій для редагування звуків;
- чудова якість звуку;
- підтримка всіх сучасних аудіо форматів, 5.1 і 7.1;
- підтримка VSTi плагінів;
- не високе навантаження на систему;
- зручний інтуїтивний інтерфейс.

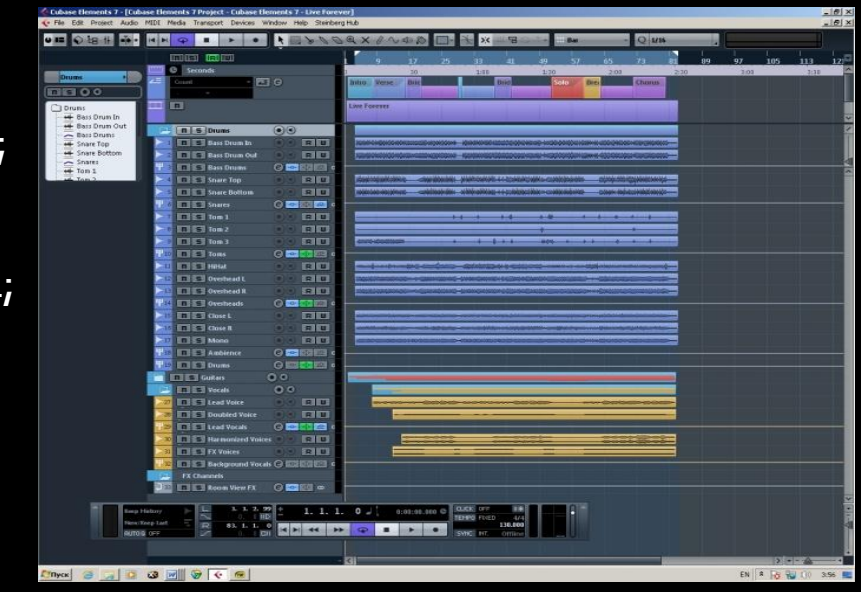

#### *MAGIX Music Maker:*

- максимум якості при мінімум витрат;
- елементарний інтерфейс;
- підтримка VSTi і VST 2;
- вбудований редактор MIDI;
- легкий запис із зовнішніх пристроїв;
- можливість авто мастерингу треку;
- безкоштовна пробна версія.

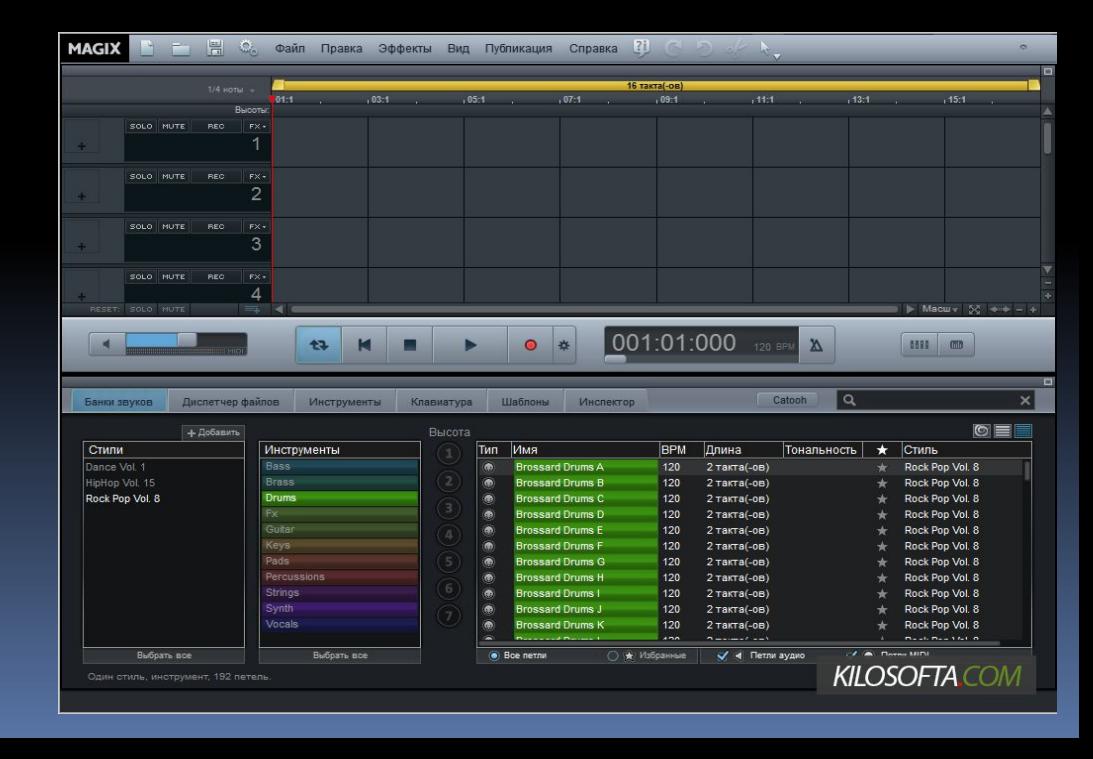

#### *Mixcraft:*

- 22 вбудованих професійних ефекту;
- 11 вбудованих VST плагінів;
- підтримка імпорту бібліотек лупов (в тому числі і з ACID і Apple GarageBand);
- рідна бібліотека з 8000 лупів та семплів;
- підтримка всіх сучасних аудіо форматів;
- можливість редагування відеофайлів;
- безкоштовна пробна версія.

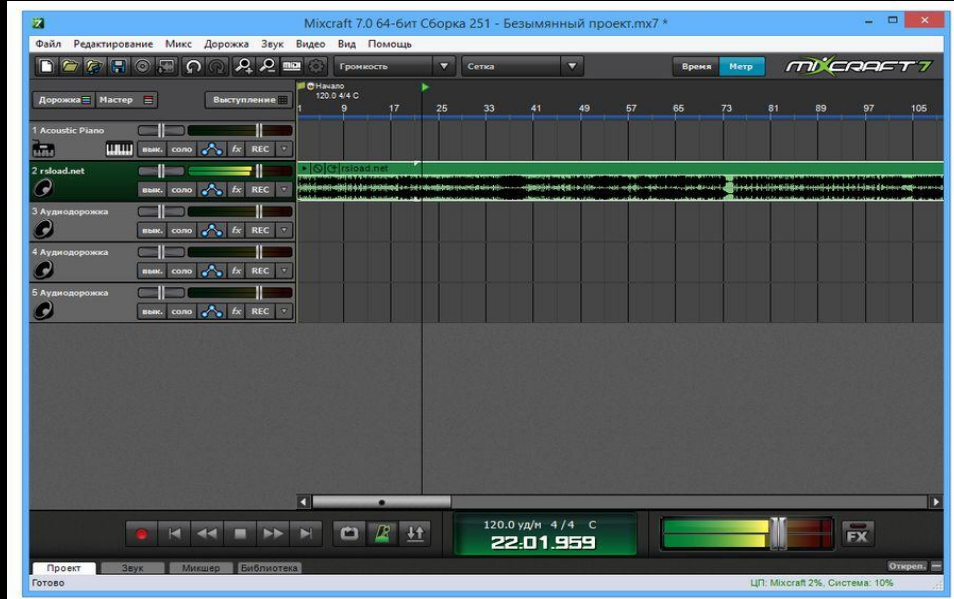

## *FL Studio:*

- простий кастомізуючий інтерфейс;
- величезна бібліотека звукових ефектів і віртуальних музичних інструментів;
- підтримує декілька MIDI входів;
- безмежні можливості для редагування аудіо;
- величезна кількість пресетів для кожного інструменту / ефекту;
- відмінна якість звучання.

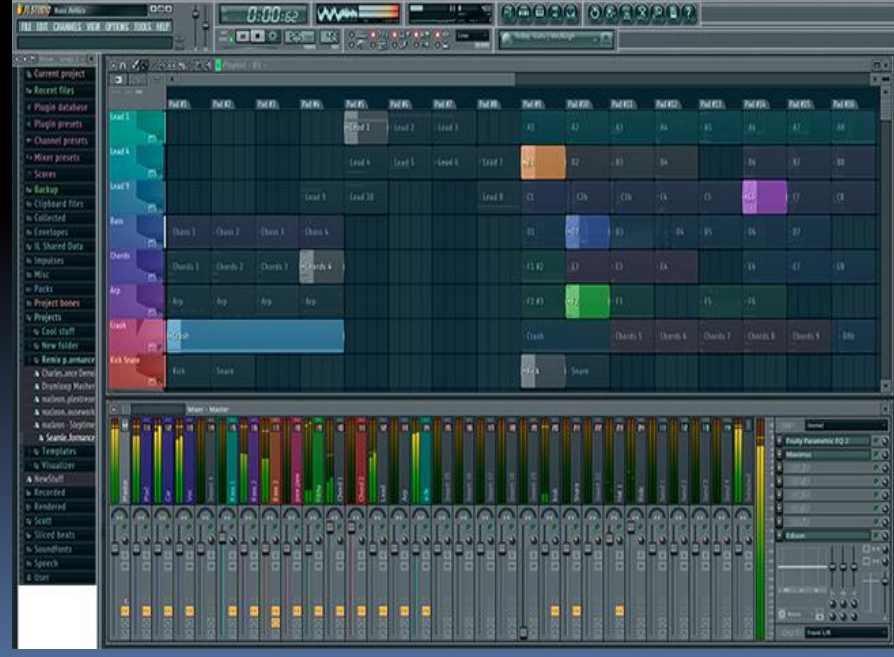

#### *Ableton Live:*

- зручний інтерфейс з підтримкою Drag & Drop;
- бібліотека з більш ніж 1500 семплів;
- понад 400 лупів різних стилів;
- можливість створення грувів в реальному часі;
- підтримка VST і AU ефектів;
- зручні шаблони композицій.

#### *Adobe Audition:*

- підтримує всі сучасні аудіо формати;
- мультитрекове зведення з можливістю редагування окремих доріжок;
- -безліч вбудованих інструментів для створення і редагування звуку;
- легке видалення дефектів шуму;
- підтримка автоматичного мастерингу і гнучкі настройки автоматизації;
- багатодіапазонний аудіо-конвертер;
- професійний тридцяти смуговий еквалайзер;
- інтерфейс перекладено на російську мову;

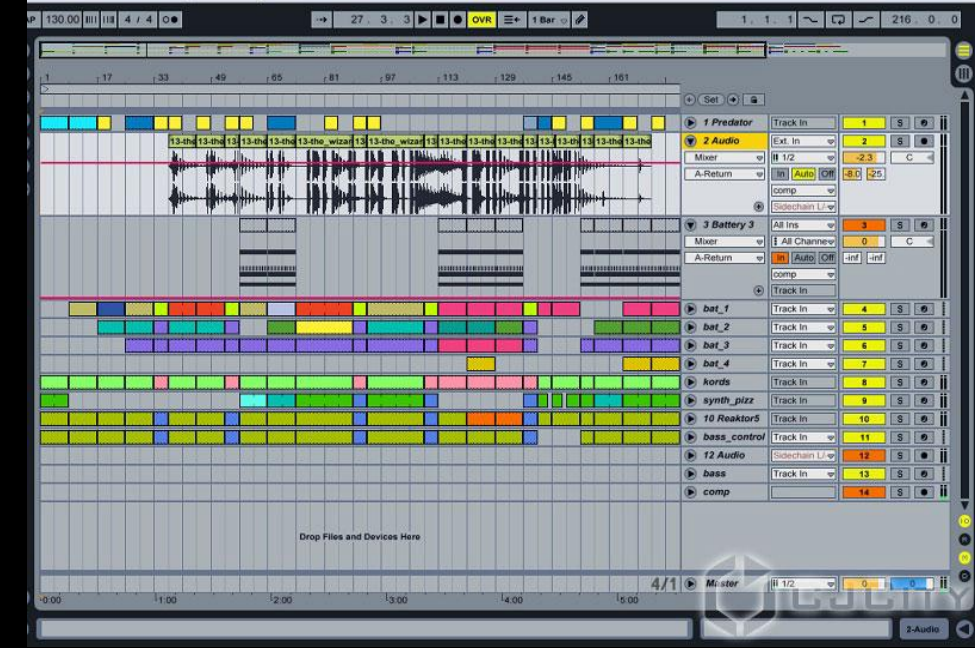

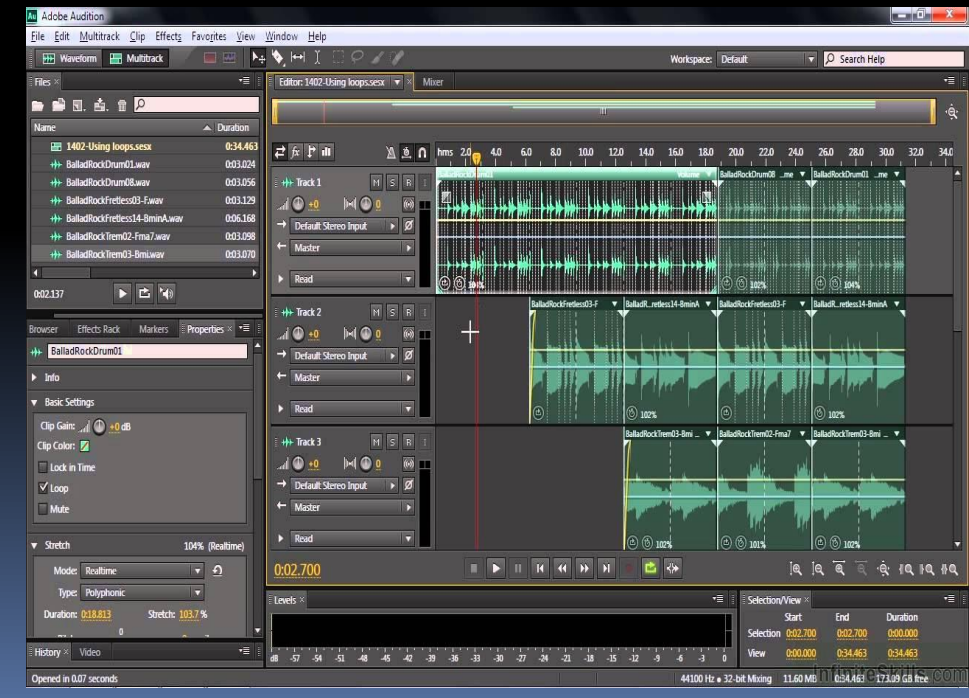

# *Огляд існуючих систем та типів студій*

Отже, відповідно до призначення, студії мають різний обсяг і різну площу підлоги:

- великі концертні студії мають обсяг від 3000 до 6000 м3 з площею підлоги від 400 до 500;
- середні студії від 1500 до 3000 м3 з площею підлоги від 250 до 300 м2;
- малі концертні студії від 750 до 1500 м3 з площею підлоги 150-200 M2;
- камерні студії від 200 до 500 м3 з площею 50-80 м2;
- МОВНІ ВІДПОВІДНО 50-100 М3 І ПЛОЩЕЮ 15- 20 М2.

# *Планування сучасної студії*

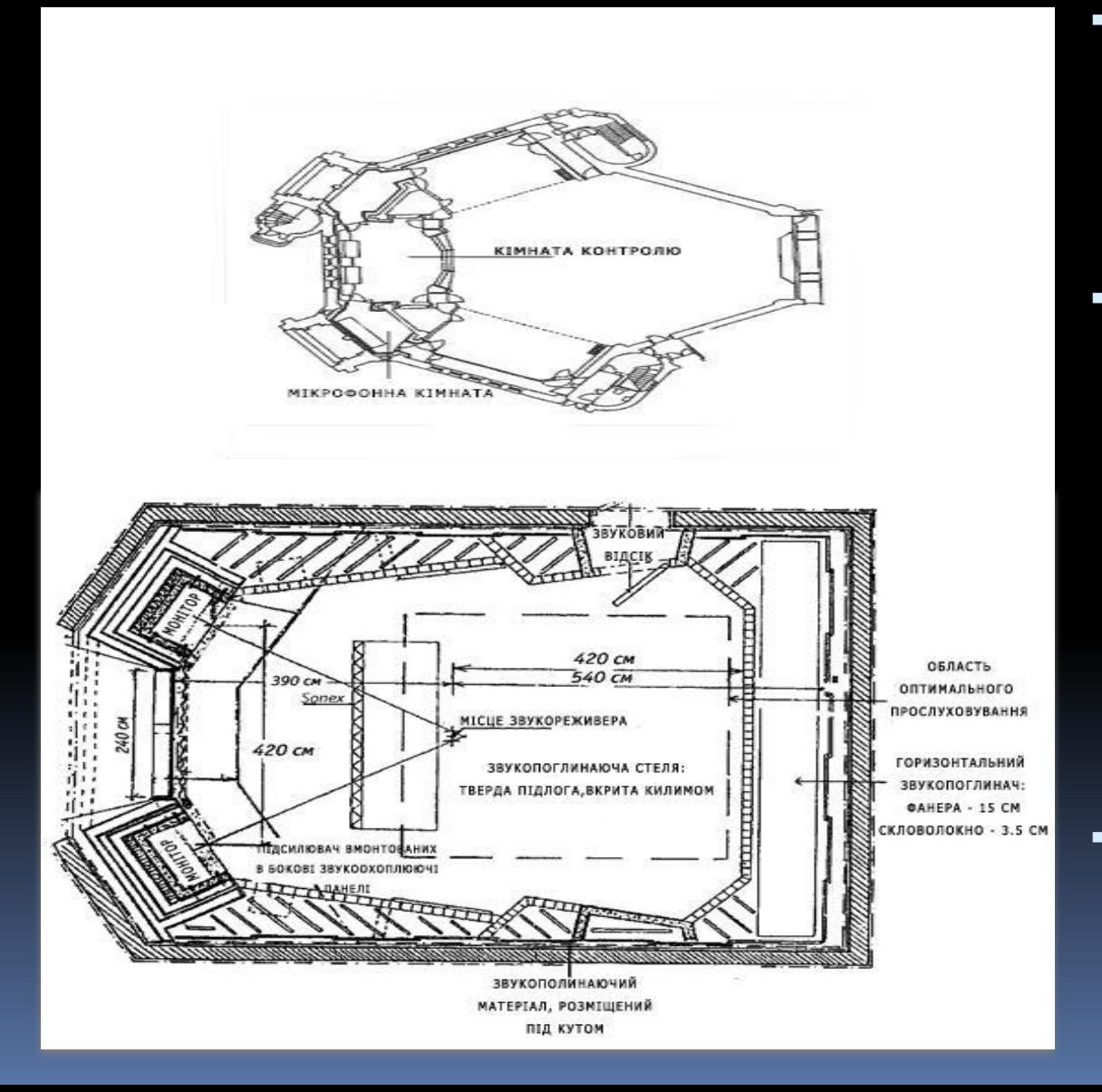

- студійне приміщення, або тон-зал (для виконання і запису музики і мови), в якому розміщується виконавці та мікрофони;
- контрольна кімната, або мікшерна, де встановлені основні види апаратури для запису та обробки <mark>звуку (мікшерні пульти,</mark> контрольні агрегати, комп'ютерні робочі станції і ін.), де і знаходиться робоче місце звукорежисера;
- технічно-апаратна, в яку розміщають деякі види апаратури, наприклад, стійки з підсилювачами та ін.

# Структура та опис роботи розробленої системи

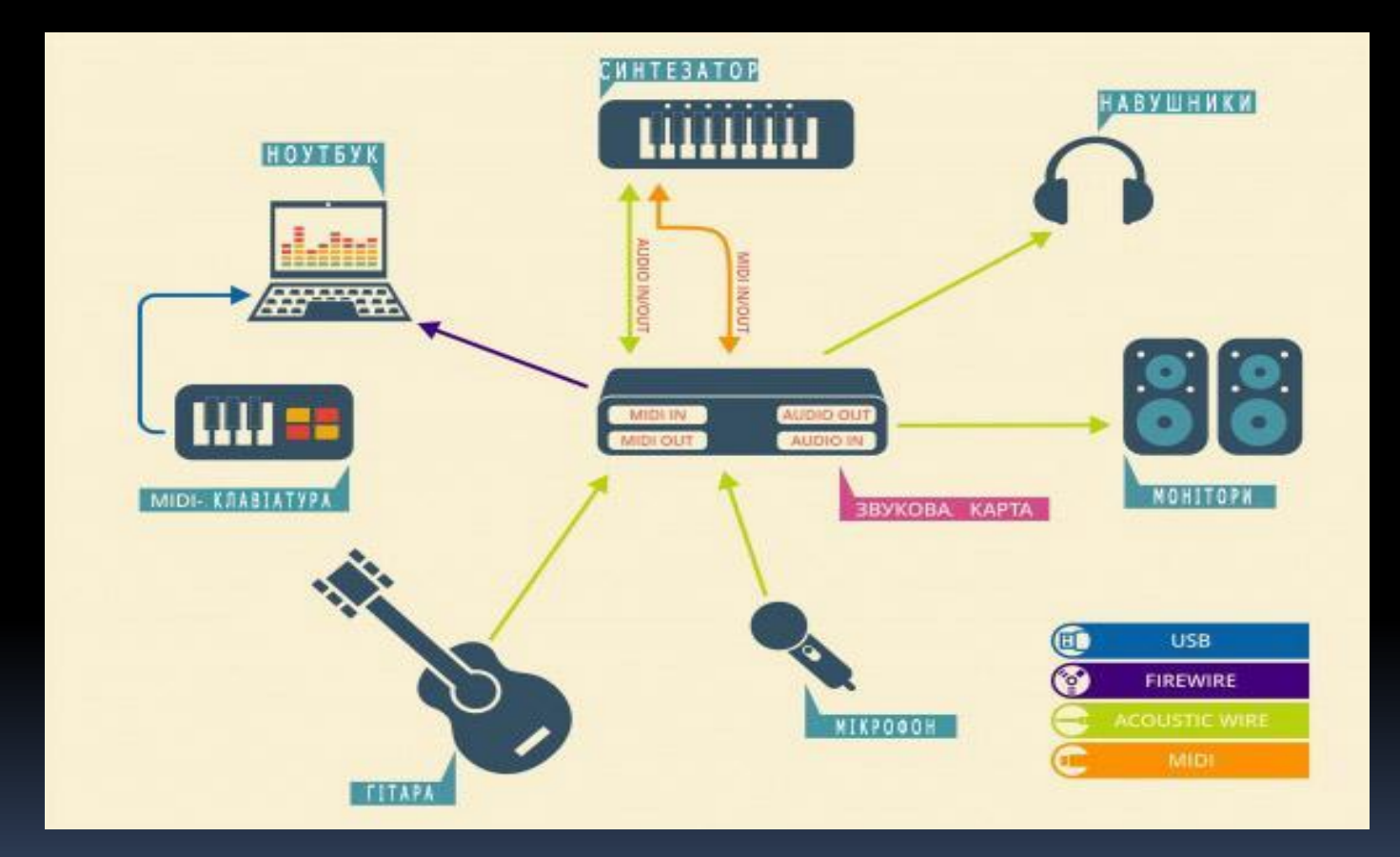

Схема обладнання комп'ютерної системи студії звукозапису

# **Цифрове представлення звукових сигналів**

- Цифровий звукозапис технологія перетворення аналогового звуку в цифровий з метою збереження його на фізичному носії для можливості подальшого відтворення записаного сигналу.
- Подання аудіо в цифровому вигляді, дозволяє дуже ефективно змінювати вихідний матеріал за допомогою спеціальних пристроїв або комп'ютерних програм - звукових редакторів, що знайшло широке застосування в промисловості, медіа-індустрії та побуті.

# Види цифрового звуку та їх властивості

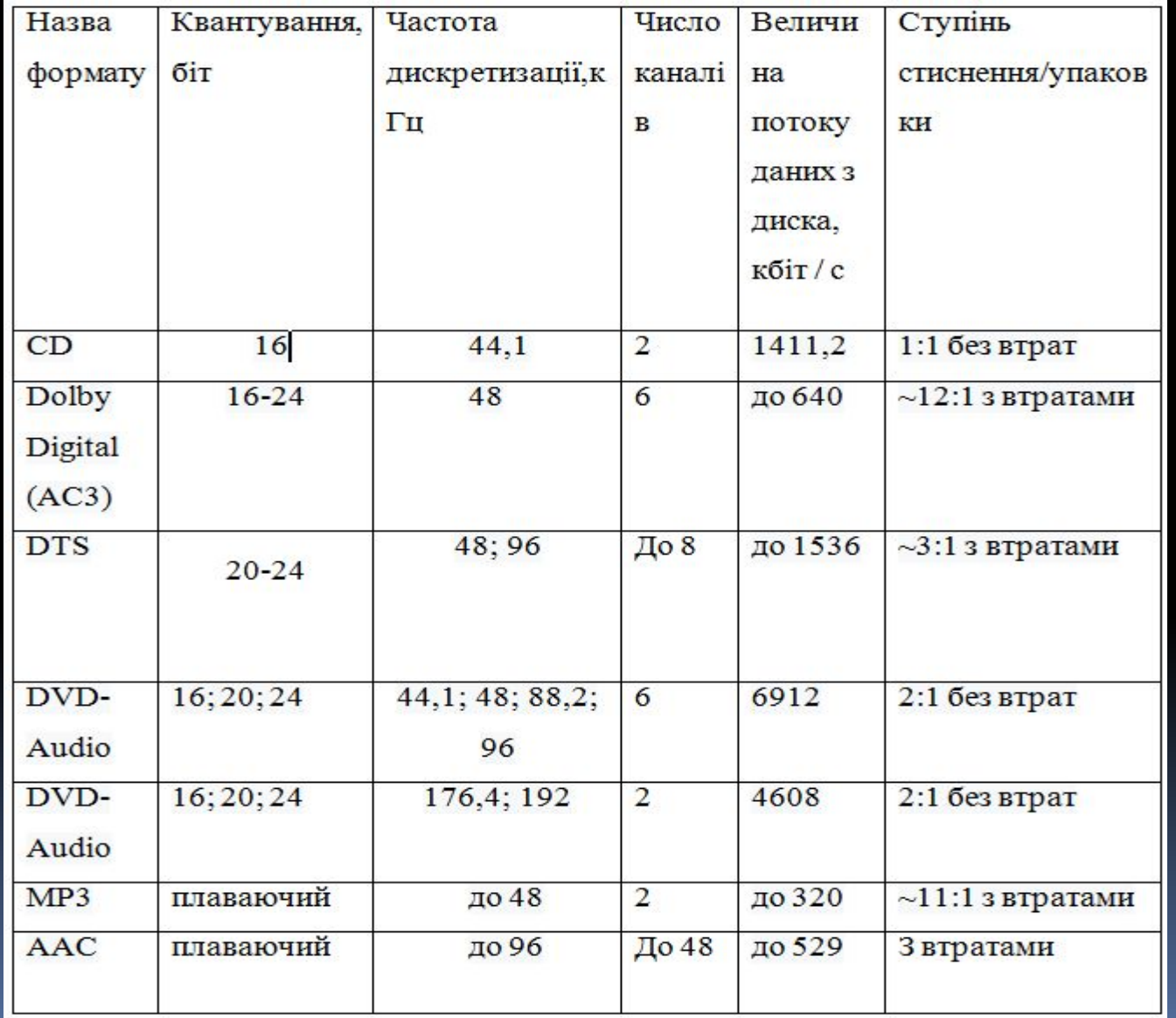

#### Схема відтворення звукових сигналів

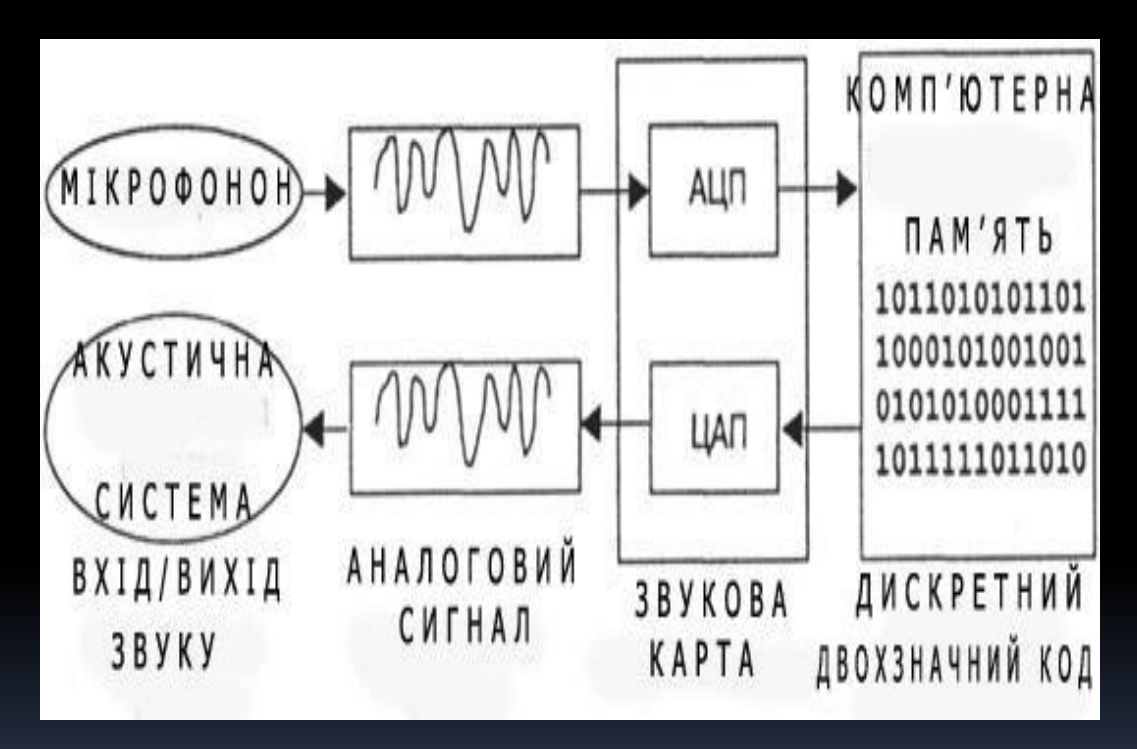

Звукова хвиля за допомогою мікрофона перетворються в аналоговому змінному електричному сигналі. Цей сигнал проходить через звуковий тракт і потрапить в аналогово цифровий перетворювач (АЦП) - пристрій, який переводить сигнал в цифровій формі

# Підбір та опис апаратної частини

- Звукова карта
- Інтерфейс USB
- Передпідсилювач
- Мікшерний пульт
	- Мікрофон
- Монітори і навушники

# *Налаштування обладнання для комп' ютерної звукової системи*

- Встановлено звукову систему і перевірено її працездатність, в тому числі працездатність графічного еквалайзера. Входи еквалайзера приєднані до лівого і правого виходів мікшера, а виходи еквалайзера приєднані до основних лівих і правих підсилювачів.
- Графічний еквалайзер і еквалайзер на мікшері знаходяться в стані спокою. Тобто не створюється ніякого посилення або зниження частот.
- Підключено пристрій відтворення і запущений трек. Найкраще орієнтуватись на добре знайому пісню, так як необхідно знати, як сааме повинен звучати трек.
- Налаштовано графічний еквалайзер. З включеною музикою починається робота з шкал низьких частот і систематично послідовно підсилюється кожна частота. Якщо додавання будь-якої частоти погіршує звучання, то треба заглушити частоту до того рівня, коли музиці почне бракувати даної частоти.

#### *Запис та обробка звукової доріжки у програмі Adobe Audition.*

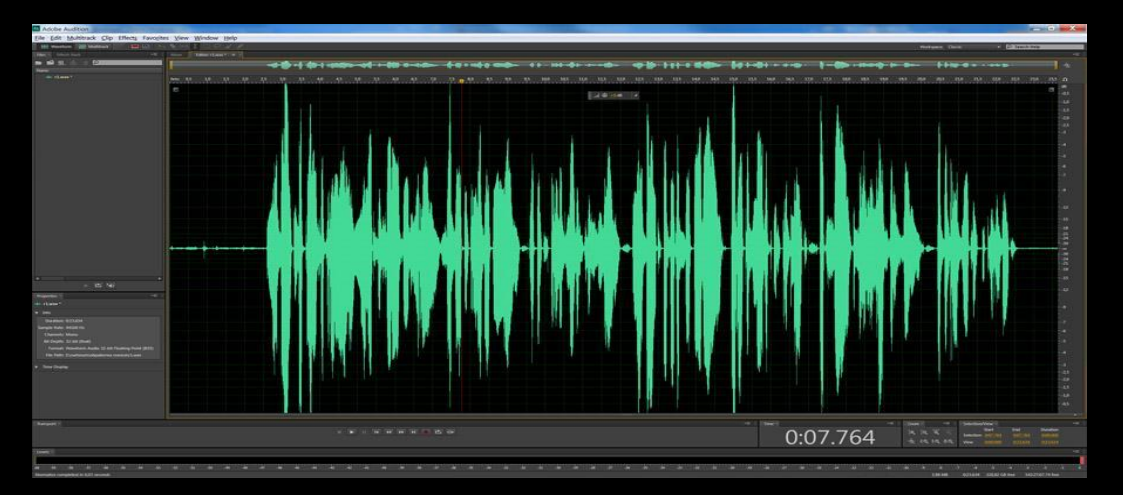

#### 1 . Інтерфейс аудіо доріжки развив 2. Налаштування доріжки

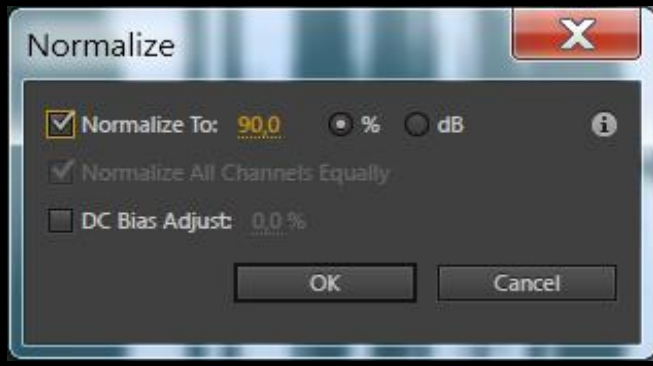

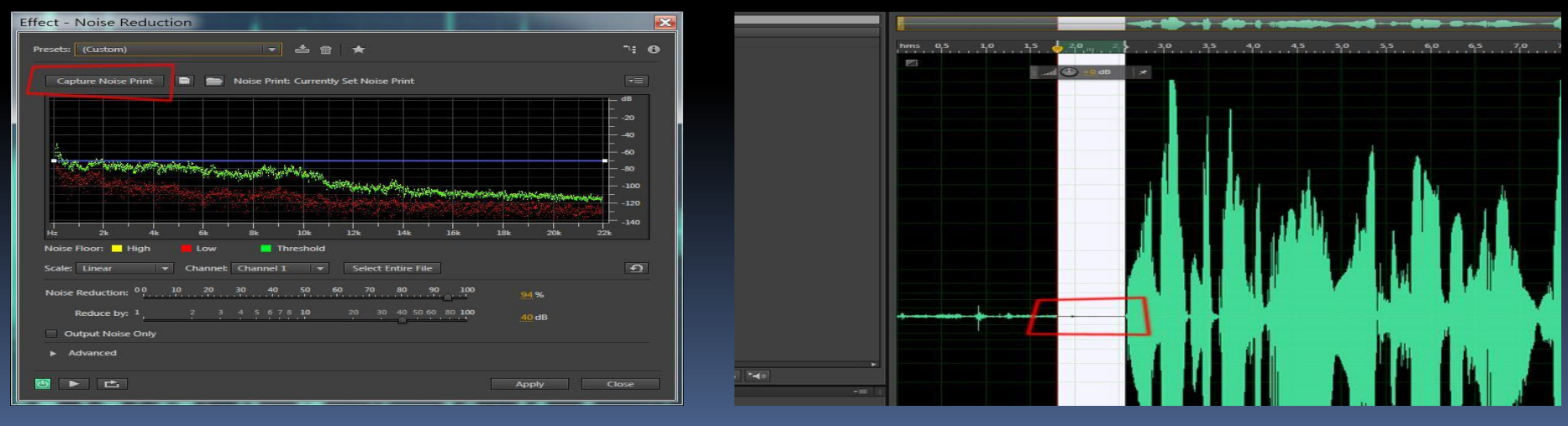

з. Приклад усунення шумів на короткому відрізку аудіо доріжки

# Виновок

• Отже, на даному прикладі для максимальної зручності і якості звуку було створено комп'ютерну систему для студії звукозапису, з одного з найсучаснішого апаратного забезпечення для максимально комфортного програмування звуку. Було налаштовано обладнання та прив'язано до нього програмне забезпечення для запису та редагування звуку.